\*M09916-B21\* M09916-B21

PRINTER: Replace this box with Printed- In (PI) Statement(s) as per spec.

NOTE: This box is simply a placeholder. PI Statement(s) do not have to fit inside the box but should be placed in this area.

ARABIC

- **2** Connect the keyboard receiver to a USB port on the gaming console or computer.
- **4** If you are using a computer running the Windows® 10 operating system and the software does not download automatically, select Start and then select Microsoft Store. Search for OMEN Command Center, and then download the app.

For more information about configuring the keyboard, go to http://www.hp.com/support and follow the instructions to find your product. Then select Manuals.

# BAHASA INDONESIA

- **2** Connect the keyboard receiver to a USB port on the gaming console or computer.
- **4** If you are using a computer running the Windows® 10 operating system and the software does not download automatically, select Start and then select Microsoft Store. Search for OMEN Command Center, and then download the app.

For more information about configuring the keyboard, go to http://www.hp.com/support and follow the instructions to find your product. Then select Manuals.

# BULGARIAN

- **2** Connect the keyboard receiver to a USB port on the gaming console or computer.
- **4** If you are using a computer running the Windows® 10 operating system and the software does not download automatically, select Start and then select Microsoft Store. Search for OMEN Command Center, and then download the app.

For more information about configuring the keyboard, go to http://www.hp.c

For more information about configuring the keyboard, go to http://www.hp.com/support and follow the instructions to find your product. Then select Manuals.

# CZECH

- **2** Connect the keyboard receiver to a USB port on the gaming console or computer.
- **4** If you are using a computer running the Windows® 10 operating system and the software does not download automatically, select Start and then select Microsoft Store. Search for OMEN Command Center, and then download the app.

For more information about configuring the keyboard, go to http://www.hp.com/support and follow the instructions to find your product. Then select Manuals.

# DANISH

- **2** Connect the keyboard receiver to a USB port on the gaming console or computer.
- **4**If you are using a computer running the Windows® 10 operating system and the software does not download automatically, select Start and then select Microsoft Store. Search for OMEN Command Center, and then download the app.

- **2** Connect the keyboard receiver to a USB port on the gaming console or computer.
- **4** If you are using a computer running the Windows® 10 operating system and the software does not download automatically, select Start and then select Microsoft Store. Search for OMEN Command Center, and then download the app.

For more information about configuring the keyboard, go to http://www.hp.com/support and follow the instructions to find your product. Then select Manuals.

# GERMAN

- **2** Connect the keyboard receiver to a USB port on the gaming console or computer.
- **4** If you are using a computer running the Windows® 10 operating system and the software does not download automatically, select Start and then select Microsoft Store. Search for OMEN Command Center, and then download the app.

and follow the instructions to find your product. Then select Manuals.

#### INTERNATIONAL SPANISH

- **2** Connect the keyboard receiver to a USB port on the gaming console or computer.
- **4** If you are using a computer running the Windows® 10 operating system and the software does not download automatically, select Start and then select Microsoft Store. Search for OMEN Command Center, and then download the app.

For more information about configuring the keyboard, go to http://www.hp.com/support and follow the instructions to find your product. Then select Manuals.

# GREEK

- **2** Connect the keyboard receiver to a USB port on the gaming console or computer.
- **4** If you are using a computer running the Windows® 10 operating system and the software does not download automatically, select Start and then select Microsoft Store. Search for OMEN Command Center, and then download the app.

For more information about configuring the keyboard, go to http://www.hp.com/support and follow the instructions to find your product. Then select Manuals.

# FRENCH

- **2** Connect the keyboard receiver to a USB port on the gaming console or computer.
- **4**If you are using a computer running the Windows® 10 operating system and the software does not download automatically, select Start and then select Microsoft Store. Search for OMEN Command Center, and then download the app.

For more information about configuring the keyboard, go to http://www.hp.com/support and follow the instructions to find your product. Then select Manuals.

# CROATIAN

For more information about configuring the keyboard, go to http://www.hp.com/support and follow the instructions to find your product. Then select Manuals.

## ITALIAN

- **2** Connect the keyboard receiver to a USB port on the gaming console or computer.
- **4**If you are using a computer running the Windows® 10 operating system and the software does not download autom atically, select Start and then select Microsoft Store. Search for OMEN Command Center, and then download the app.

For more information about configuring the keyboard, go to http://www.hp.com/support and follow the instructions to find your product. Then select Manuals.

# KAZAKH

- **2** Connect the keyboard receiver to a USB port on the gaming console or computer.
- **4** If you are using a computer running the Windows® 10 operating system and the software does not download automatically, select Start and then select Microsoft Store. Search for OMEN Command Center, and then download the app.

For more information about configuring the keyboard, go to http://www.hp.com/support and follow the instructions to find your product. Then select Manuals.

## LATVIAN

- **2** Connect the keyboard receiver to a USB port on the gaming console or computer.
- **4** If you are using a computer running the Windows® 10 operating system and the software does not download automatically, select Start and then select Microsoft Store. Search for OMEN Command Center, and then download the app.

For more information about configuring the keyboard, go to http://www.hp.com and follow the instructions to find your product. Then select Manuals.

## LITHUANIAN

- **2** Connect the keyboard receiver to a USB port on the gaming console or computer.
- **4** If you are using a computer running the Windows® 10 operating system and the software does not download automatically, select Start and then select Microsoft Store. Search for OMEN Command Center, and then download the app.

For more information about configuring the keyboard, go to http://www.hp.com/support and follow the instructions to find your product. Then select Manuals.

# OMEN

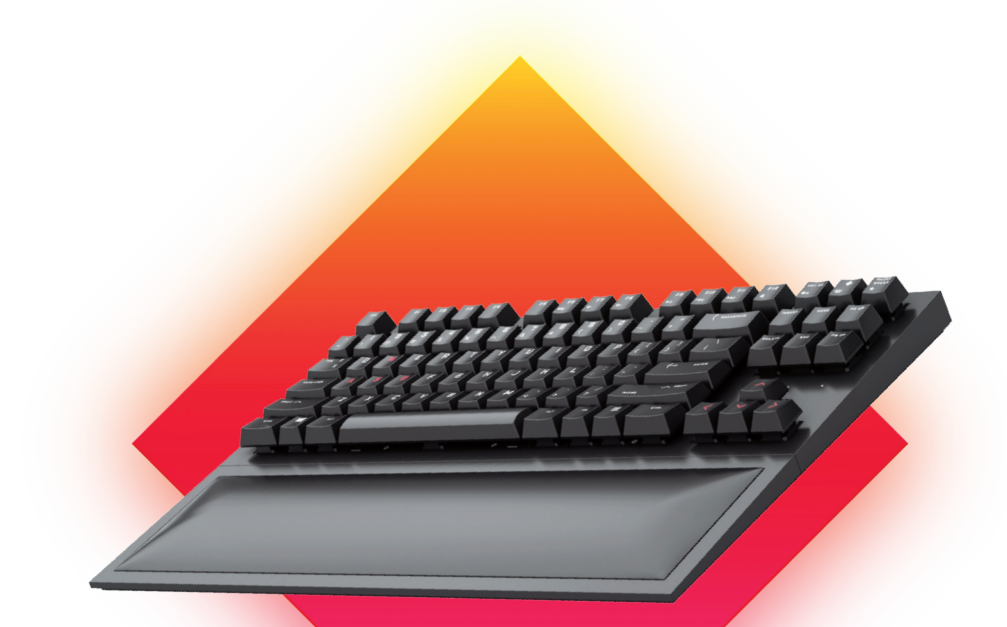

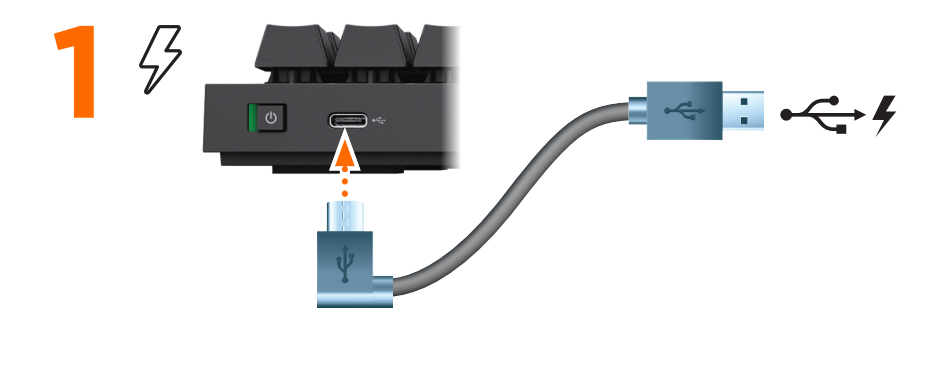

If you are using a computer running the Windows® 10 operating system and the software does not download automatically, select Start and then select Microsoft Store. Search for OMEN Command Center, and then download the app.

For more information about configuring the keyboard, go to http://www. hp.com/support and follow the instructions to find your product. Then select Manuals.

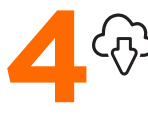

Connect the keyboard receiver to a USB port on the gaming **2** console or computer.

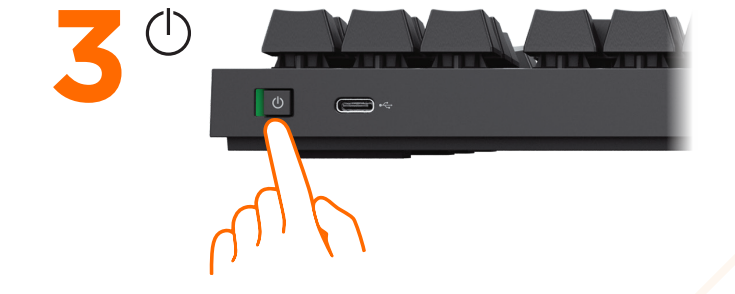

#### RMN/型號/型号: HSA-L002D + HSA-L002K

© Copyright 2020 HP Development Company, L.P.

Windows is either a registered trademark or trademark of Microsoft Corporation in the United States and/or other countries.

The information contained herein is subject to change without notice. The only warranties for HP products and services are set forth in the express warranty statements accompanying such products and services. Nothing herein should be construed as constituting an additional warranty. HP shall not be liable for technical or editorial errors or omissions contained herein.

First Edition: April 2020

## HUNGARIAN

**2** Connect the keyboard receiver to a USB port on the gaming console or computer.

**4**If you are using a computer running the Windows® 10 operating system and the software does not download automatically, select Start and then select Microsoft Store. Search for OMEN Command Center, and then download the app.

For more information about configuring the keyboard, go to http://www.hp.com/support and follow the instructions to find your product. Then select Manuals.

## DUTCH

- **2** Connect the keyboard receiver to a USB port on the gaming console or computer.
- **4**If you are using a computer running the Windows® 10 operating system and the software does not download automatically, select Start and then select Microsoft Store. Search for OMEN Command Center, and then download the app.

For more information about configuring the keyboard, go to http://www.hp.com/support and follow the instructions to find your product. Then select Manuals.

#### NORWEGIAN

- **2** Connect the keyboard receiver to a USB port on the gaming console or computer.
- **4**If you are using a computer running the Windows® 10 operating system and the software does not download automatically, select Start and then select Microsoft Store. Search for OMEN Command Center, and then download the app.

**4** If you are using a computer running the Windows® 10 operating system and the software does not download automatically, select Start and then select Microsoft Store. Search for OMEN Command Center, and then download the app.

For more information about configuring the keyboard, go to http://www.hp.com/support and follow the instructions to find your product. Then select Manuals.

## POLISH

- **2** Connect the keyboard receiver to a USB port on the gaming console or computer.
- **4**If you are using a computer running the Windows® 10 operating system and the software does not download automatically, select Start and then select Microsoft Store. Search for OMEN Command Center, and then download the app.

For more information about configuring the keyboard, go to http://www.hp.com/support and follow the instructions to find your product. Then select Manuals.

## PORTUGUESE

- **2** Connect the keyboard receiver to a USB port on the gaming console or computer.
- **4**If you are using a computer running the Windows® 10 operating system and the software does not download automatically, select Start and then select Microsoft Store. Search for OMEN Command Center, and then download the app.

For more information about configuring the keyboard, go to http://www.hp.com/support and follow the instructions to find your product. Then select Manuals.

#### BRAZILIAN PORTUGUESE

For more information about configuring the keyboard, go to http://www.hp.com/support and follow the instructions to find your product. Then select Manuals.

- **2** Connect the keyboard receiver to a USB port on the gaming console or computer.
- **4** If you are using a computer running the Windows® 10 operating system and the software does not download automatically, select Start and then select Microsoft Store. Search for OMEN Command Center, and then download the app.

For more information about configuring the

keyboard, go to http://www.hp.com/support and follow the instructions to find your product. Then select Manuals.

## ROMANIAN

**2** Connect the keyboard receiver to a USB port on the gaming console or computer.

For more information about configuring the keyboard, go to http://www.hp.com/support and follow the instructions to find your product. Then select Manuals.

# RUSSIAN

- **2** Connect the keyboard receiver to a USB port on the gaming console or computer.
- **4**If you are using a computer running the Windows® 10 operating system and the software does not download automatically, select Start and then select Microsoft Store. Search for OMEN Command Center, and then download the app.

For more information about configuring the keyboard, go to http://www.hp.com/support and follow the instructions to find your product. Then select Manuals.

# SLOVAK

- **2** Connect the keyboard receiver to a USB port on the gaming console or computer.
- **4**If you are using a computer running the Windows® 10 operating system and the software does not download automatically, select Start and then select Microsoft Store. Search for OMEN Command Center, and then download the app.

搜索OMEN命令中心,然后下载该应用程 序。

 有关配置键盘的更多信息,请访问 http://www.hp.com/support并按照说明 查找您的产品。然后选择手册

 有關配置鍵盤的更多信息,請訪問 http://www.hp.com/support並按照說 明查找您的產品。然後選擇手冊

For more information about configuring the keyboard, go to http://www.hp.com/support and follow the instructions to find your product. Then select Manuals.

# SLOVENIAN

- **2** Connect the keyboard receiver to a USB port on the gaming console or computer.
- **4** If you are using a computer running the Windows® 10 operating system and the software does not download automatically, select Start and then select Microsoft Store. Search for OMEN Command Center, and then download the app.

For more information about configuring the keyboard, go to http://www.hp.com/support and follow the instructions to find your product. Then select Manuals.

# FINNISH

- **2** Connect the keyboard receiver to a USB port on the gaming console or computer.
- **4** If you are using a computer running the Windows® 10 operating system and the software does not download automatically, select Start and then select Microsoft Store. Search for OMEN Command Center, and then download the app.

For more information about configuring the keyboard, go to http://www.hp.com/support and follow the instructions to find your product. Then select Manuals.

## SERBIAN

- **2** Connect the keyboard receiver to a USB port on the gaming console or computer.
- **4** If you are using a computer running the Windows® 10 operating system and the software does not download automatically, select Start and then select Microsoft Store. Search for OMEN Command Center, and then download the app.

## SWEDISH

- **2** Connect the keyboard receiver to a USB port on the gaming console or computer.
- **4** If you are using a computer running the Windows® 10 operating system and the software does not download automatically, select Start and then select Microsoft Store. Search for OMEN Command Center, and then download the app.

For more information about configuring the keyboard, go to http://www.hp.com/support and follow the instructions to find your product. Then select Manuals.

## THAI

- **2** Connect the keyboard receiver to a USB port on the gaming console or computer.
- **4**If you are using a computer running the Windows® 10 operating system and the software does not download automatically, select Start and then select Microsoft Store. Search for OMEN Command Center, and then download the app.

For more information about configuring the keyboard, go to http://www.hp.com/support and follow the instructions to find your product. Then select Manuals.

## TURKISH

- **2** Connect the keyboard receiver to a USB port on the gaming console or computer.
- **4**If you are using a computer running the Windows® 10 operating system and the software does not download automatically, select Start and then select Microsoft Store. Search for OMEN Command Center, and then download the app.

For more information about configuring the keyboard, go to http://www.hp.com/support and follow the instructions to find your product. Then select Manuals.

## UKRAINIAN

- **2** Connect the keyboard receiver to a USB port on the gaming console or computer.
- **4** If you are using a computer running the Windows® 10 operating system and the software does not download automatically, select Start and then select Microsoft Store. Search for OMEN Command Center, and then download the app.

For more information about configuring the keyboard, go to http://www.hp.com/support and follow the instructions to find your product. Then select Manuals.

## JAPANESE

- **2** Connect the keyboard receiver to a USB port on the gaming console or computer.
- **4** If you are using a computer running the Windows® 10 operating system and the software does not download automatically, select Start and then select Microsoft Store. Search for OMEN Command Center, and then download the app.

For more information about configuring the keyboard, go to http://www.hp.com/support and follow the instructions to find your product. Then select Manuals.

## KOREAN

- **2** Connect the keyboard receiver to a USB port on the gaming console or computer.
- **4** If you are using a computer running the Windows® 10 operating system and the software does not download automatically, select Start and then select Microsoft Store. Search for OMEN Command Center, and then download the app.

For more information about configuring the keyboard, go to http://www.hp.com/support and follow the instructions to find your product. Then select Manuals.

# SIMPLIFIED CHINESE

**2** 将键盘接收器连接到游戏机或电脑USB端

 $\Box$   $^{\circ}$ 

▲ 如果您使用的是Windows®10系统和软

件不会自动下载,请选择"开始",然后 选择" Microsoft Store" 。

#### TRADITIONAL CHINESE

- **2** 將鍵盤接收器連接到遊戲機或電腦 USB 端⼝。
- ▲ 如果您使用的是Windows®10系統和軟 件不會自動下載,請選擇"開始",然後 選擇" Microsoft Store"。 搜索OMEN命令中心,然後下載該應用程 序。